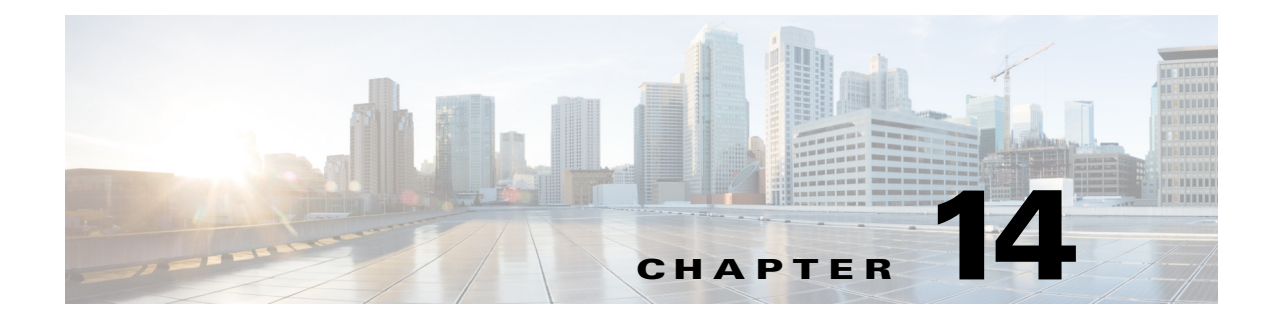

# **IPSTAT L7API L7COMM and LAG System Messages**

This chapter contains the following topics:

- **•** [IPSTAT Messages, page 14-1](#page-0-0)
- **•** [L7API Messages, page 14-1](#page-0-1)
- **•** [L7COMM Messages, page 14-2](#page-1-0)
- **•** [LAG Messages, page 14-2](#page-1-1)

## <span id="page-0-0"></span>**IPSTAT Messages**

This section contains IP statistics (IPSTAT) messages.

**Error Message** %IPSTAT-3-STATS\_CREATE\_FAIL: ipStatsCreate: Could not create [chars] counters for interface [dec].

**Explanation** The system could not create statistical counters. An internal system error has occurred.

**Recommended Action** Copy the message exactly as it appears on the console or in the system log. Research and attempt to resolve the issue using the tools and utilities provided at <http://www.cisco.com/cisco/web/support/index.html>. With some messages, these tools and utilities will supply clarifying information. Search for resolved software issues using the Bug Toolkit at [http://tools.cisco.com/Support/BugToolKit/.](http://tools.cisco.com/Support/BugToolKit/) If you still require assistance, open a case with the Technical Assistance Center via the Internet at

<http://tools.cisco.com/ServiceRequestTool/create/launch.do>, or contact your Cisco technical support representative and provide the representative with the information you have gathered.

## <span id="page-0-1"></span>**L7API Messages**

This section contains L7API subsystem (L7API) messages.

Г

**Error Message** %L7API-0-SYS\_INIT\_FAIL: SystemInitStatus is corrupt [hex]

**Explanation** The SystemInitStatus is corrupt.

**Recommended Action** Copy the message exactly as it appears on the console or in the system log. Research and attempt to resolve the issue using the tools and utilities provided at <http://www.cisco.com/cisco/web/support/index.html>. With some messages, these tools and utilities will supply clarifying information. Search for resolved software issues using the Bug Toolkit at [http://tools.cisco.com/Support/BugToolKit/.](http://tools.cisco.com/Support/BugToolKit/) If you still require assistance, open a case with the Technical Assistance Center via the Internet at

[http://tools.cisco.com/ServiceRequestTool/create/launch.do,](http://tools.cisco.com/ServiceRequestTool/create/launch.do) or contact your Cisco technical support representative and provide the representative with the information you have gathered.

#### <span id="page-1-0"></span>**L7COMM Messages**

This section contains L7COMM subsystem (L7COMM) messages.

**Error Message** %L7COMM-3-ACL\_NAME\_TOO\_LONG: aclName too long

**Explanation** The ACL name is too long.

**Recommended Action** Copy the message exactly as it appears on the console or in the system log. Research and attempt to resolve the issue using the tools and utilities provided at <http://www.cisco.com/cisco/web/support/index.html>. With some messages, these tools and utilities will supply clarifying information. Search for resolved software issues using the Bug Toolkit at [http://tools.cisco.com/Support/BugToolKit/.](http://tools.cisco.com/Support/BugToolKit/) If you still require assistance, open a case with the Technical Assistance Center via the Internet at

[http://tools.cisco.com/ServiceRequestTool/create/launch.do,](http://tools.cisco.com/ServiceRequestTool/create/launch.do) or contact your Cisco technical support representative and provide the representative with the information you have gathered.

**Error Message** %L7COMM-3-VLAN\_NAME\_TOO\_LONG: vlanIfName too long

**Explanation** The vlanIfName is too long.

**Recommended Action** Copy the message exactly as it appears on the console or in the system log. Research and attempt to resolve the issue using the tools and utilities provided at <http://www.cisco.com/cisco/web/support/index.html>. With some messages, these tools and utilities will supply clarifying information. Search for resolved software issues using the Bug Toolkit at [http://tools.cisco.com/Support/BugToolKit/.](http://tools.cisco.com/Support/BugToolKit/) If you still require assistance, open a case with the Technical Assistance Center via the Internet at

[http://tools.cisco.com/ServiceRequestTool/create/launch.do,](http://tools.cisco.com/ServiceRequestTool/create/launch.do) or contact your Cisco technical support representative and provide the representative with the information you have gathered.

#### <span id="page-1-1"></span>**LAG Messages**

This section contains Link Aggregation (LAG) messages.

**Error Message** %LAG-0-TASK\_CREATE\_FAIL: Could not create Lag Task. Lag not initialized

**Explanation** The system could not create a LAG task. The LAG is not initialized.

**Recommended Action** Copy the message exactly as it appears on the console or in the system log. Research and attempt to resolve the issue using the tools and utilities provided at <http://www.cisco.com/cisco/web/support/index.html>. With some messages, these tools and utilities will supply clarifying information. Search for resolved software issues using the Bug Toolkit at [http://tools.cisco.com/Support/BugToolKit/.](http://tools.cisco.com/Support/BugToolKit/) If you still require assistance, open a case with the Technical Assistance Center via the Internet at

<http://tools.cisco.com/ServiceRequestTool/create/launch.do>, or contact your Cisco technical support representative and provide the representative with the information you have gathered.

**Error Message** %LAG-0-QUEUE\_CREATE\_FAIL: Unable to create msg queue for Lag Task. Lag initialization failed.

**Explanation** The system is unable to create a message queue for the LAG task. LAG initialization has failed.

**Recommended Action** Copy the message exactly as it appears on the console or in the system log. Research and attempt to resolve the issue using the tools and utilities provided at <http://www.cisco.com/cisco/web/support/index.html>. With some messages, these tools and utilities will supply clarifying information. Search for resolved software issues using the Bug Toolkit at [http://tools.cisco.com/Support/BugToolKit/.](http://tools.cisco.com/Support/BugToolKit/) If you still require assistance, open a case with the Technical Assistance Center via the Internet at

<http://tools.cisco.com/ServiceRequestTool/create/launch.do>, or contact your Cisco technical support representative and provide the representative with the information you have gathered.

**Error Message** %LAG-3-CMD\_WAIT\_FAIL: Lag command failed to complete for Interface: [dec].

**Explanation** The LAG command has failed to complete for an interface.

**Recommended Action** Copy the message exactly as it appears on the console or in the system log. Research and attempt to resolve the issue using the tools and utilities provided at <http://www.cisco.com/cisco/web/support/index.html>. With some messages, these tools and utilities will supply clarifying information. Search for resolved software issues using the Bug Toolkit at [http://tools.cisco.com/Support/BugToolKit/.](http://tools.cisco.com/Support/BugToolKit/) If you still require assistance, open a case with the Technical Assistance Center via the Internet at

<http://tools.cisco.com/ServiceRequestTool/create/launch.do>, or contact your Cisco technical support representative and provide the representative with the information you have gathered.

**Error Message** %LAG-3-CONFIG\_INIT\_FAIL: Failed to apply component startup configuration for Lag.

**Explanation** The system has failed to apply the component startup configuration for LAG.

**Recommended Action** Copy the message exactly as it appears on the console or in the system log. Research and attempt to resolve the issue using the tools and utilities provided at <http://www.cisco.com/cisco/web/support/index.html>. With some messages, these tools and utilities will supply clarifying information. Search for resolved software issues using the Bug Toolkit at

[http://tools.cisco.com/Support/BugToolKit/.](http://tools.cisco.com/Support/BugToolKit/) If you still require assistance, open a case with the Technical Assistance Center via the Internet at

[http://tools.cisco.com/ServiceRequestTool/create/launch.do,](http://tools.cisco.com/ServiceRequestTool/create/launch.do) or contact your Cisco technical support representative and provide the representative with the information you have gathered.

**Error Message** %LAG-3-CREATE\_NEW\_FAIL: Could not create LAG from NV config data entry.

**Explanation** The system could not create the LAG from the NV configuration data entry.

**Recommended Action** Copy the message exactly as it appears on the console or in the system log. Research and attempt to resolve the issue using the tools and utilities provided at <http://www.cisco.com/cisco/web/support/index.html>. With some messages, these tools and utilities will supply clarifying information. Search for resolved software issues using the Bug Toolkit at [http://tools.cisco.com/Support/BugToolKit/.](http://tools.cisco.com/Support/BugToolKit/) If you still require assistance, open a case with the Technical Assistance Center via the Internet at

[http://tools.cisco.com/ServiceRequestTool/create/launch.do,](http://tools.cisco.com/ServiceRequestTool/create/launch.do) or contact your Cisco technical support representative and provide the representative with the information you have gathered.

**Error Message** %LAG-3-CRTLBLK\_GET\_FAIL: Cannot create LAG '[chars]'. Exceeded Maximum number of LAG interfaces possible.

**Explanation** The system cannot create the LAG. The maximum number of LAG interfaces have been exceeded.

**Recommended Action** Copy the message exactly as it appears on the console or in the system log. Research and attempt to resolve the issue using the tools and utilities provided at <http://www.cisco.com/cisco/web/support/index.html>. With some messages, these tools and utilities will supply clarifying information. Search for resolved software issues using the Bug Toolkit at [http://tools.cisco.com/Support/BugToolKit/.](http://tools.cisco.com/Support/BugToolKit/) If you still require assistance, open a case with the Technical Assistance Center via the Internet at

[http://tools.cisco.com/ServiceRequestTool/create/launch.do,](http://tools.cisco.com/ServiceRequestTool/create/launch.do) or contact your Cisco technical support representative and provide the representative with the information you have gathered.

**Error Message** %LAG-3-FILE\_WRITE\_FAIL: Failed to write to configuration file [chars].

**Explanation** The system has failed to write to the configuration file.

**Recommended Action** Copy the message exactly as it appears on the console or in the system log. Research and attempt to resolve the issue using the tools and utilities provided at <http://www.cisco.com/cisco/web/support/index.html>. With some messages, these tools and utilities will supply clarifying information. Search for resolved software issues using the Bug Toolkit at [http://tools.cisco.com/Support/BugToolKit/.](http://tools.cisco.com/Support/BugToolKit/) If you still require assistance, open a case with the Technical Assistance Center via the Internet at

[http://tools.cisco.com/ServiceRequestTool/create/launch.do,](http://tools.cisco.com/ServiceRequestTool/create/launch.do) or contact your Cisco technical support representative and provide the representative with the information you have gathered. **Error Message** %LAG-3-INIT\_FAIL: Failed to initialize Link Aggregation.

**Explanation** The system has failed to initialize Link Aggregation.

**Recommended Action** Copy the message exactly as it appears on the console or in the system log. Research and attempt to resolve the issue using the tools and utilities provided at <http://www.cisco.com/cisco/web/support/index.html>. With some messages, these tools and utilities will supply clarifying information. Search for resolved software issues using the Bug Toolkit at [http://tools.cisco.com/Support/BugToolKit/.](http://tools.cisco.com/Support/BugToolKit/) If you still require assistance, open a case with the Technical Assistance Center via the Internet at

<http://tools.cisco.com/ServiceRequestTool/create/launch.do>, or contact your Cisco technical support representative and provide the representative with the information you have gathered.

**Error Message** %LAG-3-INTF\_FIND\_FAIL: Interface [dec] not found in LAG [dec] member list.

**Explanation** The interface has not been found in the LAG member list.

**Recommended Action** Copy the message exactly as it appears on the console or in the system log. Research and attempt to resolve the issue using the tools and utilities provided at <http://www.cisco.com/cisco/web/support/index.html>. With some messages, these tools and utilities will supply clarifying information. Search for resolved software issues using the Bug Toolkit at [http://tools.cisco.com/Support/BugToolKit/.](http://tools.cisco.com/Support/BugToolKit/) If you still require assistance, open a case with the Technical Assistance Center via the Internet at <http://tools.cisco.com/ServiceRequestTool/create/launch.do>, or contact your Cisco technical

support representative and provide the representative with the information you have gathered.

**Error Message** %LAG-3-INVALID\_COMMAND: Invalid command received.

**Explanation** An invalid command has been received.

**Recommended Action** Copy the message exactly as it appears on the console or in the system log. Research and attempt to resolve the issue using the tools and utilities provided at <http://www.cisco.com/cisco/web/support/index.html>. With some messages, these tools and utilities will supply clarifying information. Search for resolved software issues using the Bug Toolkit at [http://tools.cisco.com/Support/BugToolKit/.](http://tools.cisco.com/Support/BugToolKit/) If you still require assistance, open a case with the Technical Assistance Center via the Internet at

<http://tools.cisco.com/ServiceRequestTool/create/launch.do>, or contact your Cisco technical support representative and provide the representative with the information you have gathered.

**Error Message** %LAG-3-INVALID\_CONFIG\_PARAMS: Cannot create LAG '[chars]'. Invalid configuration parameters.

**Explanation** The system cannot create the LAG because of invalid configuration parameters.

**Recommended Action** Copy the message exactly as it appears on the console or in the system log. Research and attempt to resolve the issue using the tools and utilities provided at <http://www.cisco.com/cisco/web/support/index.html>. With some messages, these tools and utilities will supply clarifying information. Search for resolved software issues using the Bug Toolkit at [http://tools.cisco.com/Support/BugToolKit/.](http://tools.cisco.com/Support/BugToolKit/) If you still require assistance, open a case with the

 $\mathbf I$ 

Technical Assistance Center via the Internet at [http://tools.cisco.com/ServiceRequestTool/create/launch.do,](http://tools.cisco.com/ServiceRequestTool/create/launch.do) or contact your Cisco technical support representative and provide the representative with the information you have gathered.

**Error Message** %LAG-3-MODIFY\_FAIL: Failed to modify LAG [chars]. Invalid configuration parameters. Try configuring without any members or all members must be full-duplex and have same speed. Interface: [dec]

**Explanation** The system has failed to modify the LAG because of invalid configuration parameters. Try configuring without any members or all members must be full duplex and have the same speed.

**Recommended Action** Copy the message exactly as it appears on the console or in the system log. Research and attempt to resolve the issue using the tools and utilities provided at <http://www.cisco.com/cisco/web/support/index.html>. With some messages, these tools and utilities will supply clarifying information. Search for resolved software issues using the Bug Toolkit at [http://tools.cisco.com/Support/BugToolKit/.](http://tools.cisco.com/Support/BugToolKit/) If you still require assistance, open a case with the Technical Assistance Center via the Internet at

[http://tools.cisco.com/ServiceRequestTool/create/launch.do,](http://tools.cisco.com/ServiceRequestTool/create/launch.do) or contact your Cisco technical support representative and provide the representative with the information you have gathered.

**Error Message** %LAG-3-MODIFY\_INTERNAL\_ERR: Failed to modify LAG [chars]. Internal system error. Interface: [dec]

**Explanation** The system has failed to modify the LAG because of an internal system error.

**Recommended Action** Copy the message exactly as it appears on the console or in the system log. Research and attempt to resolve the issue using the tools and utilities provided at <http://www.cisco.com/cisco/web/support/index.html>. With some messages, these tools and utilities will supply clarifying information. Search for resolved software issues using the Bug Toolkit at [http://tools.cisco.com/Support/BugToolKit/.](http://tools.cisco.com/Support/BugToolKit/) If you still require assistance, open a case with the Technical Assistance Center via the Internet at

[http://tools.cisco.com/ServiceRequestTool/create/launch.do,](http://tools.cisco.com/ServiceRequestTool/create/launch.do) or contact your Cisco technical support representative and provide the representative with the information you have gathered.

**Error Message** %LAG-3-MSG\_SND\_FAIL: Failed to send message to Lag for a state change request. Interface: [dec]

**Explanation** The system has failed to send a message to the LAG for a state change request.

**Recommended Action** Copy the message exactly as it appears on the console or in the system log. Research and attempt to resolve the issue using the tools and utilities provided at <http://www.cisco.com/cisco/web/support/index.html>. With some messages, these tools and utilities will supply clarifying information. Search for resolved software issues using the Bug Toolkit at [http://tools.cisco.com/Support/BugToolKit/.](http://tools.cisco.com/Support/BugToolKit/) If you still require assistance, open a case with the Technical Assistance Center via the Internet at

[http://tools.cisco.com/ServiceRequestTool/create/launch.do,](http://tools.cisco.com/ServiceRequestTool/create/launch.do) or contact your Cisco technical support representative and provide the representative with the information you have gathered. **Error Message** %LAG-3-NIM\_INFOGET\_FAIL: Could not get NIM information for LAG interface [dec]. Failed to initialize LAG.

**Explanation** The system could not get NIM information for a LAG interface. The system has failed to initialize the LAG.

**Recommended Action** Copy the message exactly as it appears on the console or in the system log. Research and attempt to resolve the issue using the tools and utilities provided at <http://www.cisco.com/cisco/web/support/index.html>. With some messages, these tools and utilities will supply clarifying information. Search for resolved software issues using the Bug Toolkit at [http://tools.cisco.com/Support/BugToolKit/.](http://tools.cisco.com/Support/BugToolKit/) If you still require assistance, open a case with the Technical Assistance Center via the Internet at

<http://tools.cisco.com/ServiceRequestTool/create/launch.do>, or contact your Cisco technical support representative and provide the representative with the information you have gathered.

**Error Message** %LAG-3-NV\_READ\_FAIL: Error retrieving file [chars] from flash

**Explanation** An error occurred while retrieving the file from the flash memory.

**Recommended Action** Copy the message exactly as it appears on the console or in the system log. Research and attempt to resolve the issue using the tools and utilities provided at <http://www.cisco.com/cisco/web/support/index.html>. With some messages, these tools and utilities will supply clarifying information. Search for resolved software issues using the Bug Toolkit at [http://tools.cisco.com/Support/BugToolKit/.](http://tools.cisco.com/Support/BugToolKit/) If you still require assistance, open a case with the Technical Assistance Center via the Internet at

<http://tools.cisco.com/ServiceRequestTool/create/launch.do>, or contact your Cisco technical support representative and provide the representative with the information you have gathered.

**Error Message** %LAG-3-REG\_CALBAK\_FAIL: Unable to register for interface state changeLAG not initialized.

**Explanation** The system is unable to register for an interface state change. The LAG is not initialized.

**Recommended Action** Copy the message exactly as it appears on the console or in the system log. Research and attempt to resolve the issue using the tools and utilities provided at <http://www.cisco.com/cisco/web/support/index.html>. With some messages, these tools and utilities will supply clarifying information. Search for resolved software issues using the Bug Toolkit at [http://tools.cisco.com/Support/BugToolKit/.](http://tools.cisco.com/Support/BugToolKit/) If you still require assistance, open a case with the Technical Assistance Center via the Internet at

<http://tools.cisco.com/ServiceRequestTool/create/launch.do>, or contact your Cisco technical support representative and provide the representative with the information you have gathered.

**Error Message** %LAG-4-INCOMPATIBLE\_PORT\_SPEED: All members of lag must have same speed. Interface [dec] has speed different from all other members of Lag. Removing from Lag.

**Explanation** All members of the LAG must have the same speed. One of the members of the LAG has a different speed different than all other members. The system is removing that interface from the port bundle.

**Recommended Action** No action is required.

**Error Message** %LAG-4-INTF\_SPEED\_UPDATED: Speed of interface [dec] updated with the speed of all other members of Lag.

**Explanation** The speed of the interface has been updated with the speed of all other members of the LAG.

**Recommended Action** No action is required.

**Error Message** %LAG-3-STAT\_INIT\_FAIL: Failed to initialize statistical counters for interface. Interface: [dec]

**Explanation** The system has failed to initialize statistical counters for an interface.

**Recommended Action** Copy the message exactly as it appears on the console or in the system log. Research and attempt to resolve the issue using the tools and utilities provided at <http://www.cisco.com/cisco/web/support/index.html>. With some messages, these tools and utilities will supply clarifying information. Search for resolved software issues using the Bug Toolkit at [http://tools.cisco.com/Support/BugToolKit/.](http://tools.cisco.com/Support/BugToolKit/) If you still require assistance, open a case with the Technical Assistance Center via the Internet at

[http://tools.cisco.com/ServiceRequestTool/create/launch.do,](http://tools.cisco.com/ServiceRequestTool/create/launch.do) or contact your Cisco technical support representative and provide the representative with the information you have gathered.

**Error Message** %LAG-3-TASK\_SYNC\_FAIL: Could not synchronize the Lag TASK. Lag not initialized.

**Explanation** The system could not synchronize a Lag task. The Lag was not initialized.

**Recommended Action** Copy the message exactly as it appears on the console or in the system log. Research and attempt to resolve the issue using the tools and utilities provided at <http://www.cisco.com/cisco/web/support/index.html>. With some messages, these tools and utilities will supply clarifying information. Search for resolved software issues using the Bug Toolkit at [http://tools.cisco.com/Support/BugToolKit/.](http://tools.cisco.com/Support/BugToolKit/) If you still require assistance, open a case with the Technical Assistance Center via the Internet at

[http://tools.cisco.com/ServiceRequestTool/create/launch.do,](http://tools.cisco.com/ServiceRequestTool/create/launch.do) or contact your Cisco technical support representative and provide the representative with the information you have gathered.